# **Proftpd - informacje ogólne**

**Położenie: (nie dotyczy)**

© 3bird Project 2024, http://edukacja.3bird.pl

# **Filozofia FTP**

Jest to metoda (File Transfer Protocol), za pomocą której możemy połączyć się ze zdalnym dyskiem (zasobami), wysłać tam swoje pliki lub pobrać je na swój dysk. Zdalny dysk ma następującą strukturę:

/home/ftp/pub (zawiera pliki do pobrania)

/home/ftp/uploads (jest to folder, do którego możesz wysłać swoje pliki; po wysłaniu będą one niewidoczne, tylko osoba znająca ich nazwę będzie mogła je pobrać, np. w przeglądarce internetowej za pomocą adresu ftp://192.168.0.9/uploads/jakisPlik.pdf) lub

/home/ftp/incoming (alternatywna nazwa folderu, do którego możemy wysłać swoje pliki)

Uwaga: Użytkownik zalogowany przez FTP nie ma dostępu do folderu /home, lecz jest od razu "chrootowany" do folderu /home/ftp, który staje się dla niego katalogiem głównym poza który nie może wyjść.

## **Sposób łączenia się**

Uwaga: Tryb tekstowy tylko w Linux (klient windowsowy nie obsługuje trybu pasywnego).

#### \$ **ftp ftp.helion.pl**

#### name: **anonymous**

#### Password: **nasz@adresEmail.com**

ftp> **dir** (sprawdzamy zawartość folderów)

Uwaga:

1. Jeśli pojawi się pytanie zapory o pozwolenie na połączenie - należy na nie pozwolić. Jeśli nie pojawi się takie pytanie (a firewall wciąż będzie je blokował) - można firewalla zresetować: Ustawienia / Aktualizacje i zabezpieczenia / Zabezpieczenia Windows / Zapora i ochrona sieci / Przywróć domyślne ustawienia zapór.

2. Jeśli wykonywanie polecenia zatrzyma się, należy wyłączyć firewall (to nie zadziała jednak na maszynie wirtualnej z kartą sieciową NAT).

3. Jeśli pojawi się błąd "500 Illegal port command", należy włączyć tryb pasywny i ponowić polecenie.

ftp> **passive** (ustawiamy połączenie na tryb pasywny; tylko Linux)

Uwaga: W przypadku Windows, będzie to polecenie "**quote pasv**", które jednak przełącza jedynie serwer w tryb pasywny, a nie klienta (ftp.exe) w "Wierszu poleceń" (to odwieczny błąd Windowsa). Aby uzyskać tryb pasywny na kliencie, należ korzystać z innego oprogramowania, np. FileZilla, WinSCP, Windows Explorer (używa trybu pasywnego domyślnie, zob. HKEY\_CURRENT\_USER\Software\Microsoft\FTP\Use PASV: Yes).

#### ftp> **cd pub**

ftp> **dir** (przeglądaj kolejne foldery i wchodź w nie za pomocą polecenia "cd")

ftp> **get jakisPlik.zip** (pobieramy jakiś plik)

ftp> **help** (warto wydać to polecenie, jeśli nie wiesz, co robić)

ftp>  $cd$  .. (wychodzimy z *"pub"*)

ftp> **dir** (patrzymy, czy mamy folder incoming lub uploads, które służą do wysyłania plików... jeśli któryś z nich jest, próbujemy wysłać do niego jakiś nasz plik)

#### ftp> **cd incoming**

ftp> **put /home/**nazwaUżytkownika**/plik.jpg** (wysyłamy na serwer FTP jakiś plik)

ftp> **dir** (wysłanych plików najczęściej nie można wyświetlić… zastanów się dlaczego)

## **Typy połączeń**

**Port 21** - to port poleceń (command port / control port);

Port 20 - to port do przesyłania danych (data port).

Przesyłanie plików może działać w dwóch trybach:

- **Tryb aktywny** (PORT mode) klient otwiera po swojej stronie dwa losowe porty o wysokim numerze (powyżej 1023): jeden kontrolny do przywitania serwera (np. 1026) i drugi do wymiany danych (n+1, czyli 1027) i wysyła o tym informację (komunikat PORT 1027) do serwera na jego port 21 (klient tworzy tzw. "command channel"); serwer odpowiada (potwierdza: ACK) z portu 21, ale wysyła jednocześnie (ze swojego portu 20) na podany przez klienta port 1027 swoje dane (serwer tworzy tzw. "data channel"). Uwaga: Nie będzie działać ten tryb zza maskarady, gdyż serwer nie będzie w stanie nawiązać połączenia z klientem ukrytym za routerem; często występuje także problem z firewall'em po stronie klienta, który nie pozwala serwerowi na utworzenie "data channel" z jego portu 20 na swój losowy port o wysokim numerze.
- **Tryb pasywny** (passive mode) klient otwiera dwa porty (command & data channel) i wysyła z portu "command" do serwera na jego port 21 polecenie PASV (klient mówi serwerowi, że jest pasywny i czeka aż serwer otworzy jakiś wysoki numer portu); gdy klient otrzyma od serwera ten numer portu (losowy wysoki numer), nawiązuje do niego połączenie z portu data (klient tworzy więc "data channel"). Wada: Klient musi mieć pozwolenie na wykonywanie dowolnych połączeń na zewnątrz (inaczej mogą, choć nie muszą, być problemy); rozwiązanie: reguła iptables RELATED zapamiętuje żądanie otwarcia portu przez sesję FTP i wypuszcza połączenie związane z tą sesją. Występuje tutaj jeszcze jeden problem: serwer jest w mniejszym stopniu bezpieczny, gdyż musi pozwalać klientom na łączenie się z całą gamą swoich portów (jest to natomiast zaleta dla klienta). Na niektórych serwerach można jednak ustawić zakres tych portów. Uwaga: W trybie pasywnym, port 20 nie bierze udziału w komunikacji ani na serwerze, ani na kliencie.

### **Ustawienia iptables**

**:: Ustawienia wspólne dla aktywnego i pasywnego transferu na serwerze:**

Akceptujemy połączenia przychodzące kontrolne (control / command connections) zainicjowane przez klienta z dowolnego portu (powyżej 1023) do portu 21 serwera:

# **iptables -A INPUT -p tcp -m tcp --dport 21 -m conntrack --ctstate NEW,ESTABLISHED j ACCEPT -m comment --comment** "Allow ftp connections on port 21"

Akceptujemy potwierdzenia serwera (ACK) wysyłane z portu 21 do dowolnego portu klienta (powyżej 1023):

# **iptables -A OUTPUT -p tcp -m tcp --sport 21 -m conntrack --ctstate ESTABLISHED -j ACCEPT -m comment --comment** "Allow ftp connections on port 21"

#### **:: Ustawienia aktywnego połączenia na serwerze:**

Akceptujemy połączenia z portu 20 serwera (data connection) do wysokiego portu klienta (powyżej 1024):

# **iptables -A OUTPUT -p tcp -m tcp --sport 20 -m conntrack --ctstate RELATED,ESTABLISHED -j ACCEPT -m comment --comment** "Allow ftp connections on port 20"

 Akceptujemy potwierdzenia klienta (ACK) wysyłane z wysokiego portu klienta (powyżej 1024) do serwera na port 20:

# **iptables -A INPUT -p tcp -m tcp --dport 20 -m conntrack --ctstate ESTABLISHED -j ACCEPT -m comment --comment** "Allow ftp connections on port 20"

**:: Ustawienia pasywnego połączenia na serwerze:**

Akceptujemy wszelkie połączenia przychodzące z wysokich portów klienta (powyżej 1023) na wysokie porty serwera (powyżej 1023):

# **iptables -A INPUT -p tcp -m tcp --sport 1024: --dport 1024: -m conntrack --ctstate RELATED,ESTABLISHED -j ACCEPT -m comment --comment** "Allow passive inbound connections"

Akceptujemy wysyłanie potwierdzeń serwera (ACK) wysyłane z wysokich portów (powyżej 1014) do wysokich portów klienta (powyżej 1024):

# **iptables -A OUTPUT -p tcp -m tcp --sport 1024: --dport 1024: -m conntrack --ctstate ESTABLISHED -j ACCEPT -m comment --comment** "Allow passive inbound connections"

Uwaga: połączenia na porty 113 i 1080 związane z protokołami IDENT i SOCKS muszą być w iptables odrzucane w sposób jawny, bo inaczej jest kilkudziesięciosekundowe opóźnienie (tzw. "przekroczenie czasu oczekiwania na połączenie"). Czyli powinno być:

# **iptables -A INPUT -p tcp --dport 113 -j REJECT --reject-with icmp-port-unreachable**

# **iptables -A INPUT -p tcp --dport 1080 -j REJECT --reject-with icmp-port-unreachable**

Sprawdzamy na koniec, czy jest otwarty port 21:

#### # **netstat -atnp | grep -w 21**

W razie konieczności sprawdzamy ustawienia iptables:

#### # **cat /etc/sysconfig/iptables**

lub czyścimy wszystkie reguły:

#### # **iptables -F**

Uwaga: W dystrybucji SuSE, iptables nie funkcjonuje jako usługa i nie jest widoczne w wykazie procesów; jest tylko skrótem (/usr/sbin/iptables) do /usr/sbin/xtables-multi. Należy także wyłączyć lub skonfigurować (w centrum sterowania YaST):

- •AppArmor Configuration
- •Firewall
- •Services Manager / SuSEfirewall2\*

### **Katalogi FTP**

Prawa systemowe do katalogów są ważniejsze i mają większą moc niż prawa ustawione w plikach konfiguracyjnych proftpd. Kłopoty z logowaniem jako anonymous mogą być spowodowane właśnie ustawieniem niewłaściwych praw do folderu */home/ftp* lub niewłaściwym właścicielem. Struktura katalogów (takie prawa należy nadać w głąb katalogów, opcja chmod -R):

/home/ftp

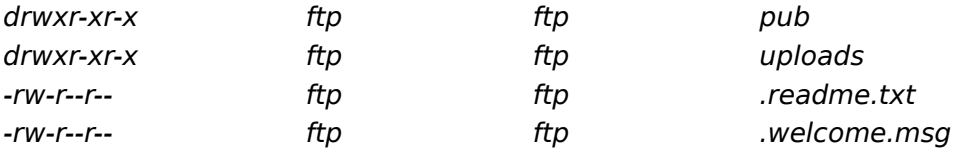

Należy pamiętać, iż użytkownik systemowy ftp powinien mieć shell /bin/false, a jego katalog domowy powinien prowadzić do /home/ftp. W celu zaoszczędzenia miejsca na dysku można współdzielić te same zasoby zarówno w proftpd jak i w sambie.

Aby włączyć wybrane foldery spoza katalogu FTP do tego katalogu, należy użyć polecenia:

# **mkdir /home/ftp/distfiles && mount --bind /usr/portage/distfiles /home/ftp/distfiles** oraz włączyć na stałe do montowania w /etc/fstab:

/usr/portage/distfiles /home/ftp/distfiles none bind 0 0

## **Autoryzacja PAM**

Niestety, występują problemy z autoryzacją proftpd 1.2.10-r1 poprzez pam 0.77-r6. Niektóre błędy zostały już zgłoszone: Bugzilla Bug 63196

Bugzilla Bug 83312

Polegają one między innymi na tym, że podczas kompilacji proftpd w Gentoo, emerge wykrywa w systemie pam-pwdb, chociaż go nie ma (nie jest domyślnie instalowane). Należy więc jeszcze raz skompilować pam z flagą "pwdb". Niestety, to nie rozwiązuje w całości problemu. Jeśli w proftpd.conf istnieje opcja

AuthOrder mod auth pam.c

autoryzacja systemowego użytkownika kończy się błędem. Jeśli doda się mod\_auth\_unix.c to wszystko jest OK.

Zawartość pliku /etc/pam.d/ftp:

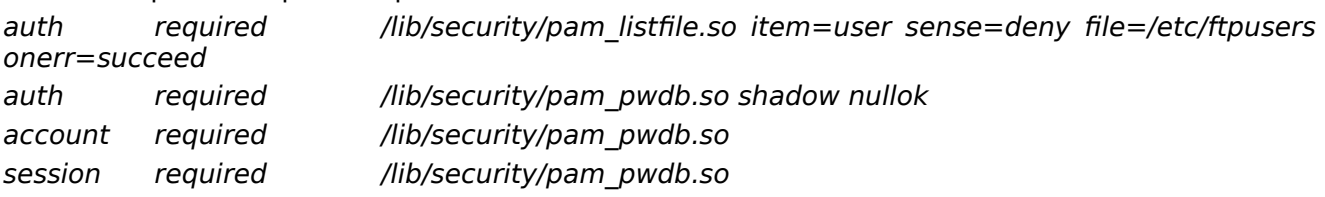

## **Problemy**

#### **Podczas logowania: Unable to set anonymous privileges**

Rozwiązanie: Należy skompilować proftpd z flagą USE="-acl". ACL (Access Control Lists) nie jest wykorzystywane, jeśli w jądrze nie zaznaczono opcji ReiserFS Extended / ACL i nie zamontowano partycji z tą opcją. ACL służy do przyznawania plikom rozszerzonych niestandardowych praw.

### **Publiczne anonimowe serwery FTP**

- ftp.man.lodz.pl
- ftp.gnu.org
- ftp.pureftpd.org
- ftp.vim.org
- cdaweb.gsfc.nasa.gov\*
- heasarc.gsfc.nasa.gov\*

\* Połączenie do tych serwerów wymaga szyfrowania (SSL / TLS). W Gentoo bez problemu radzi sobie z tym klient FTP z pakietu **net-ftp**. Jednak domyślny klient w openSuSE (tnftp) nie obsługuje szyfrowania, dlatego należy go zamienić na pakiet **lftp**. Procedura:

#### # **zypper rm tnftp**

#### # **zypper in lftp**

user@localhost:~> **lftp -u anonymous** cdaweb.gsfc.nasa.gov

(lub: **lftp anonymous@cdaweb.gsfc.nasa.gov**)

#### Alternatywnie:

user@localhost:~> **lftp**

lftp :~> **set ftp:ssl-force true**

(lub wręcz przeciwnie, gdyby były problemy: **set ssl:verify-certificate no**)

lftp :~> **connect** cdaweb.gsfc.nasa.gov

lftp cdaweb.gsfc.nasa.gov:~> **login anonymous**

Hasło: twoj@adres-email.com

lftp anonymous@cdaweb.gsfc.nasa.gov:~> **dir**

# **Dokumentacja**

Pełna dokumentacja znajduje się tu: [www.proftpd.org](http://www.proftpd.org/) Błędy w pliku konfiguracyjnym: **/usr/sbin/proftpd -t**

Ostatnia aktualizacja: 5 stycznia 2024.